## Wellstar

## **How Do I Update my Insurance in MyChart?**

This tip sheet describes how to update your insurance in MyChart.

## **Try It Out** P

1. Upon logging into your MyChart account, select 'Your Menu'

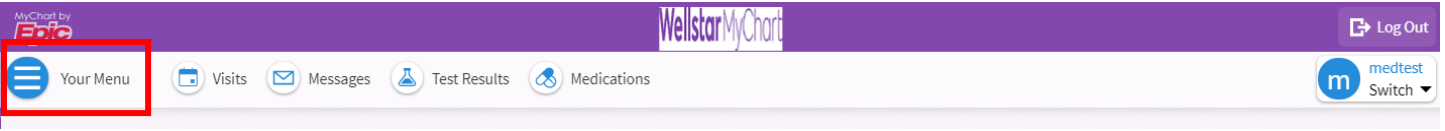

2. Within the menu, scroll to the end of the menu. Under 'Insurance' select 'Insurance Summary'

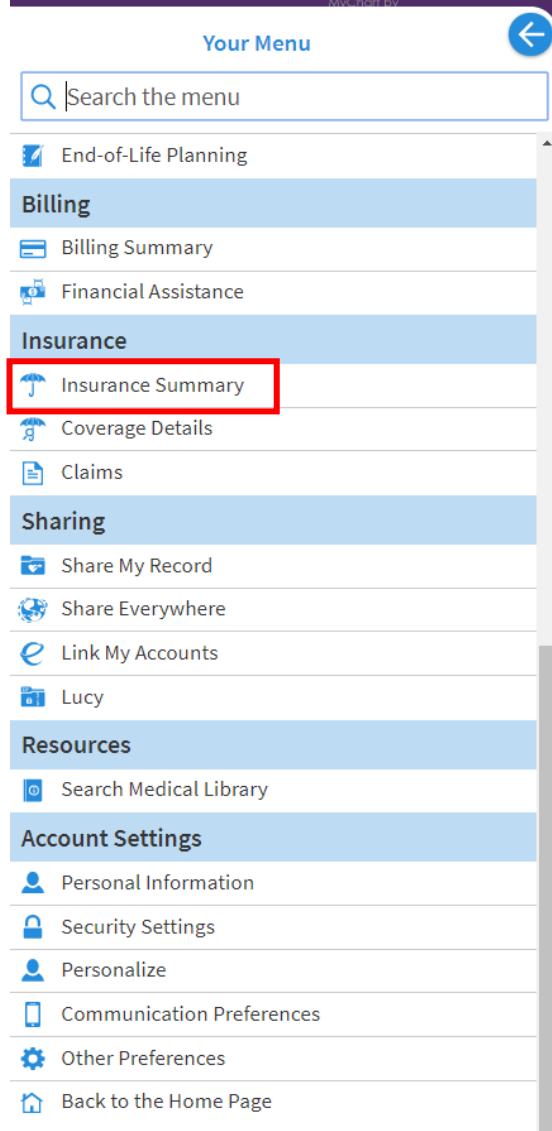

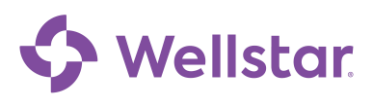

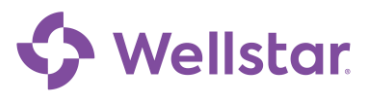

3. From the 'Insurance Summary' page you can update your active insurance coverage(s) or add a new coverage

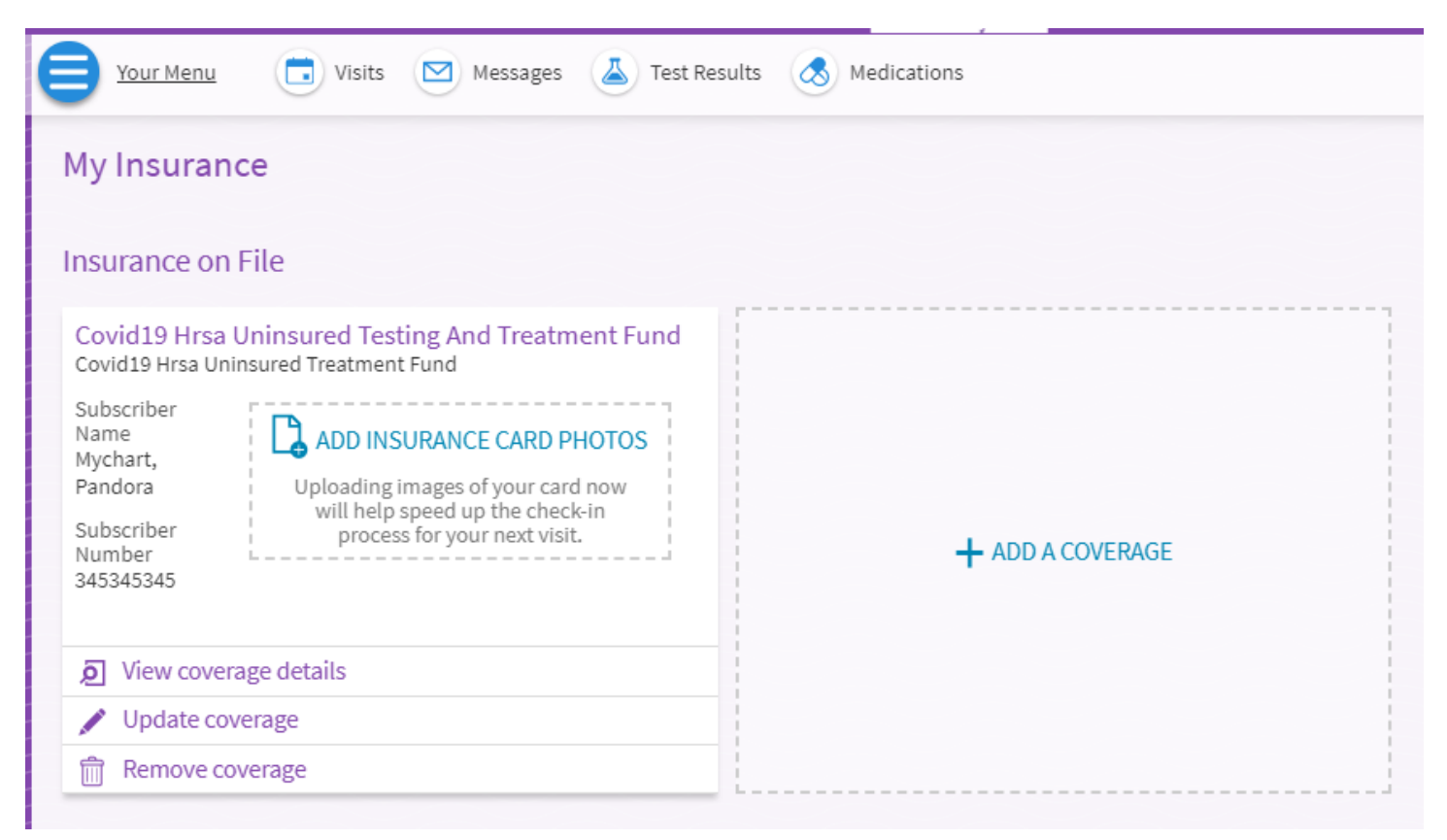

4. If you add a new coverage or submit an update to an insurance coverage, the submission(s) will appear under 'Coverages Pending Submission' which will be submitted to Wellstar staff for verification upon logging out

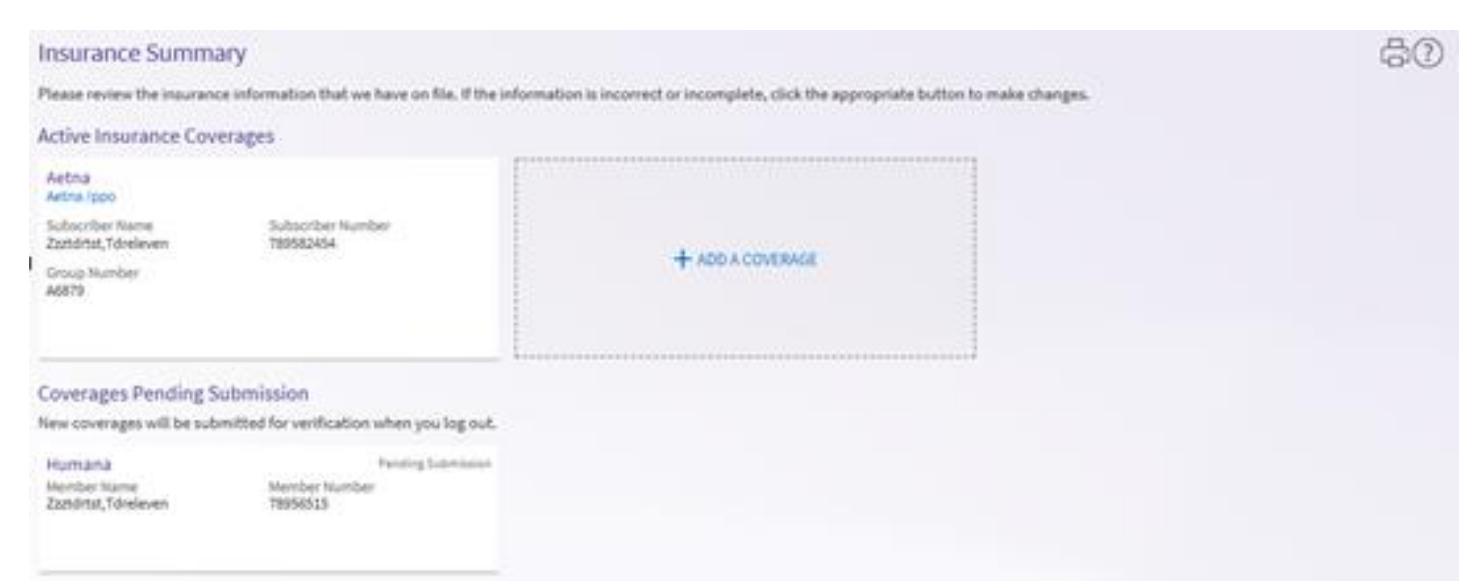

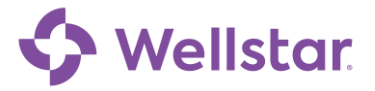

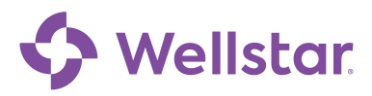

**Please note:** If you need further assistance, please contact the MyChart Service desk hours are Monday through Friday, 8:30 a.m. to 5:00 p.m. Phone: 470-644-0419 Fax: 770-999-2306 Email: mycharthelp@wellstar.org

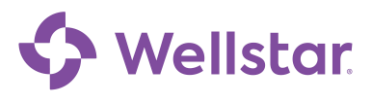